### $S$  Supplycart.my

# **Analytics & Reporting**

#### **ADAM**

**Analyse . Digitalise . Automate . Manage**

**Analytics - What you can get out of each report**

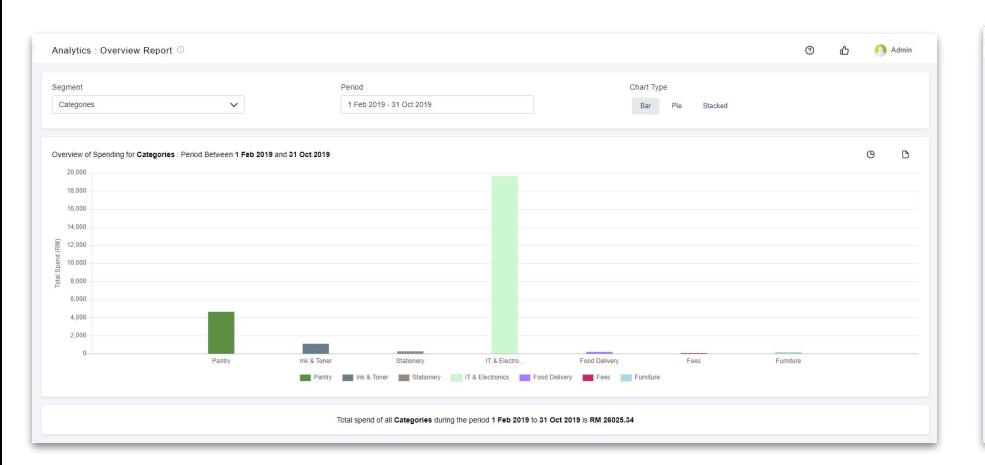

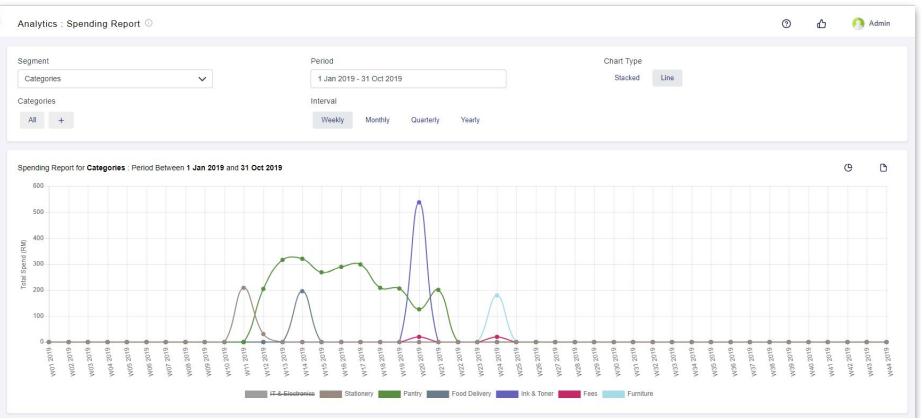

#### **Purpose of the Overview Report:**

● View total amount spent and how that is broken down into each segment (categories, branches, billing entity, departments)

#### **Purpose of the Spending Report:**

View the total amount spent across a time period by segment (categories, branches, billing entity, departments)

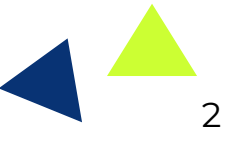

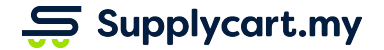

**Analytics - What you can get out of each report**

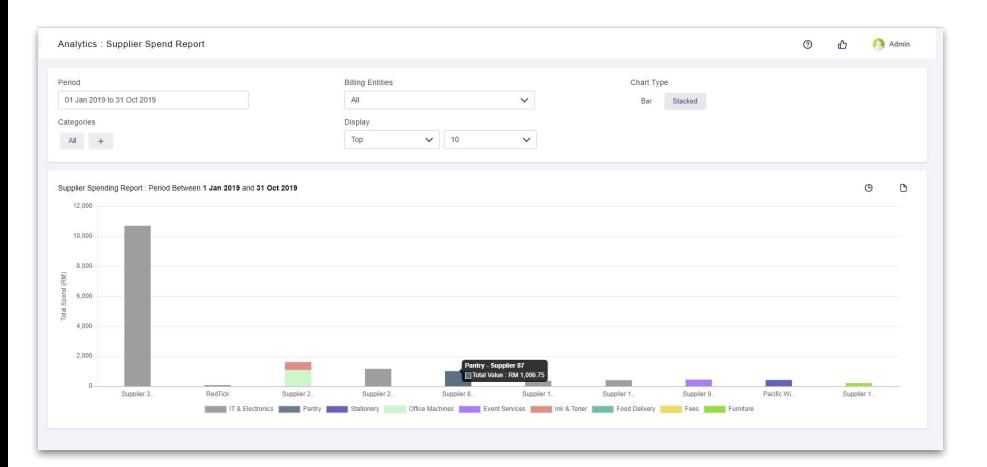

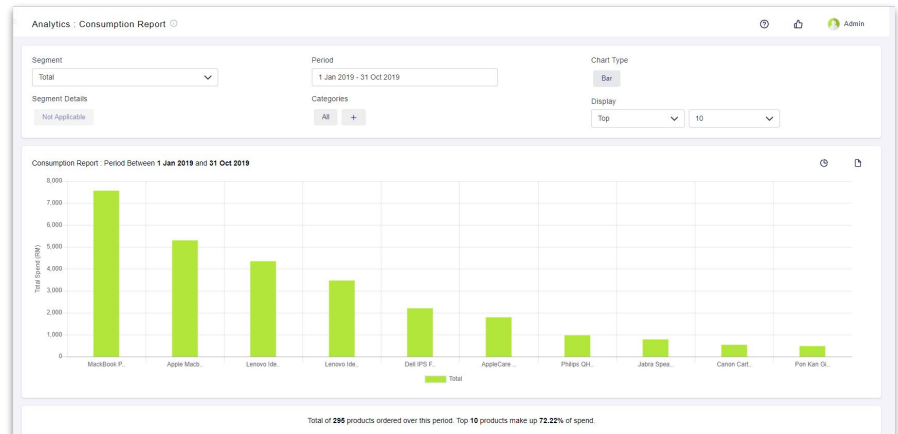

#### **Purpose of the Supplier Spend Report:**

● View the total amount spent per supplier

#### **Purpose of the Consumption Report:**

● View the exact items that you spend on

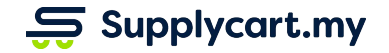

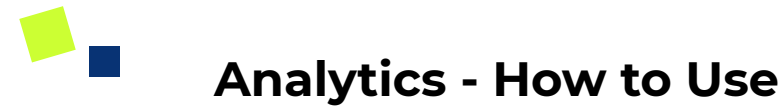

#### **Side-menu:**

Analytics

#### **Purpose:**

View instant analytics & reports of your company's procurement through ADAM

#### **Type of reports:**

- 1. Overview report
- 2. Spending report
- 3. Consumption report
- 4. Supplier Spend report

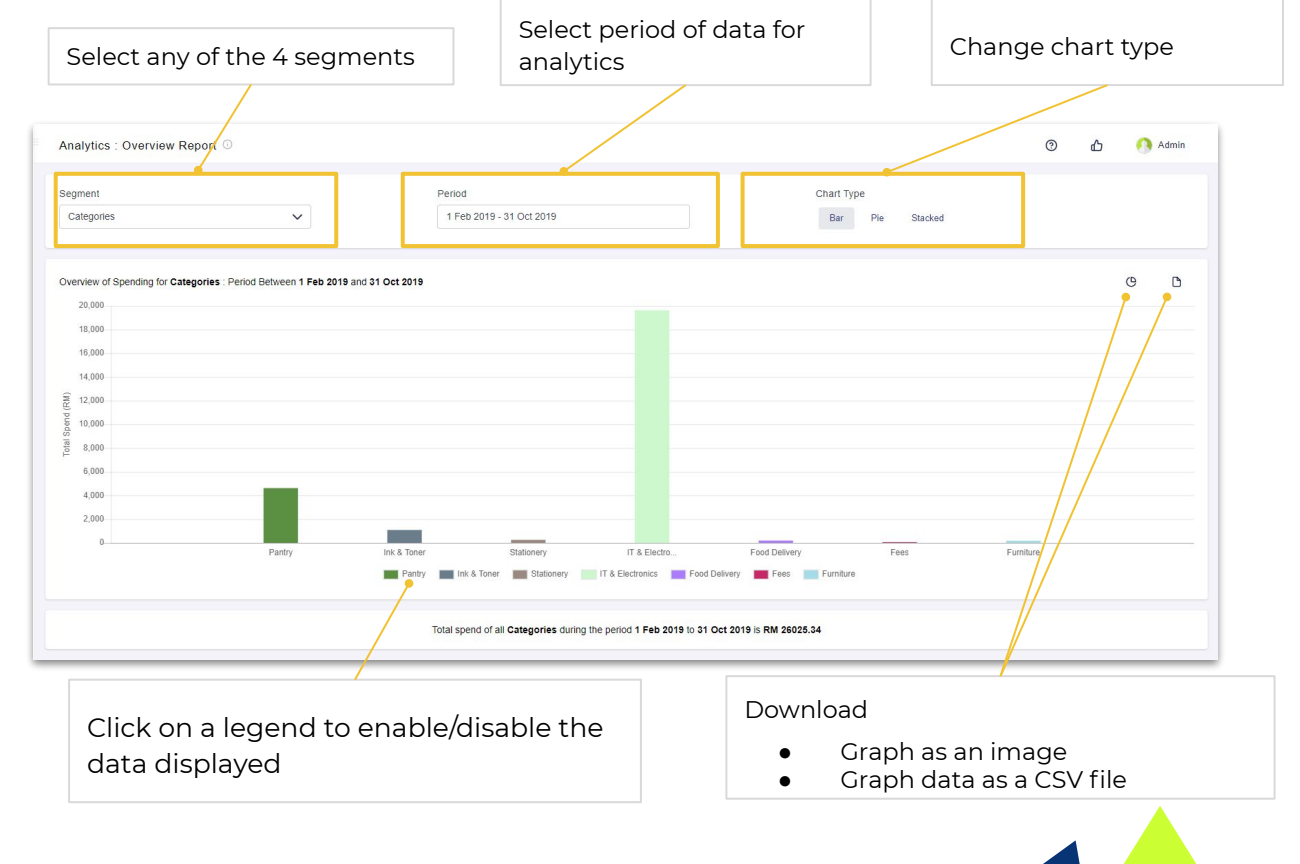

### **Analytics - Segment & Filter Details**

Each report can be Segmented and Filtered to offer insight into the data

- 1. Segments allow you to view how the data is displayed.
- 2. Available segments include:
	- a. Categories
	- b. Billing Entities
	- c. Branches
	- d. Departments
- 3. Filters will limit the amount of data displayed

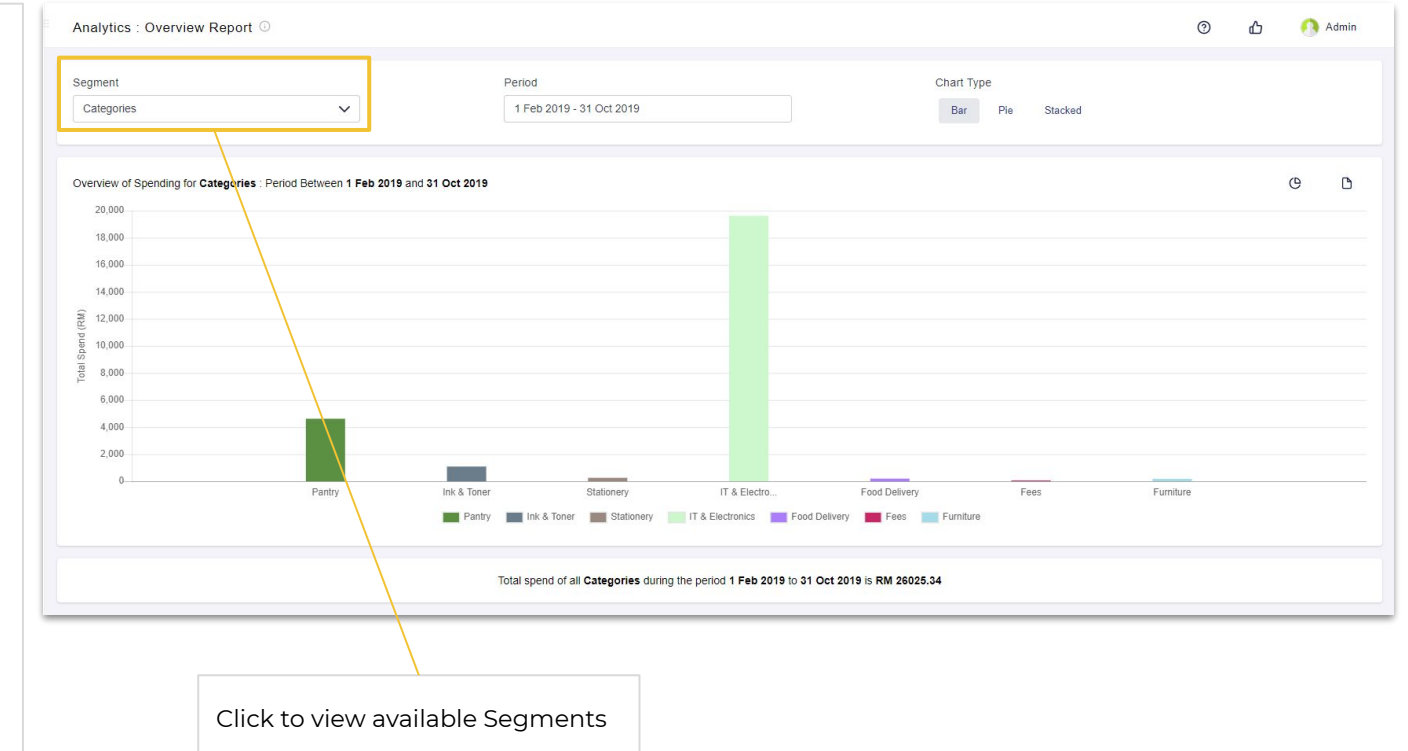

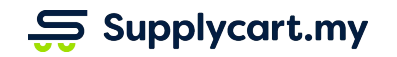

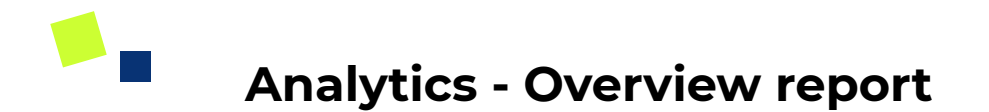

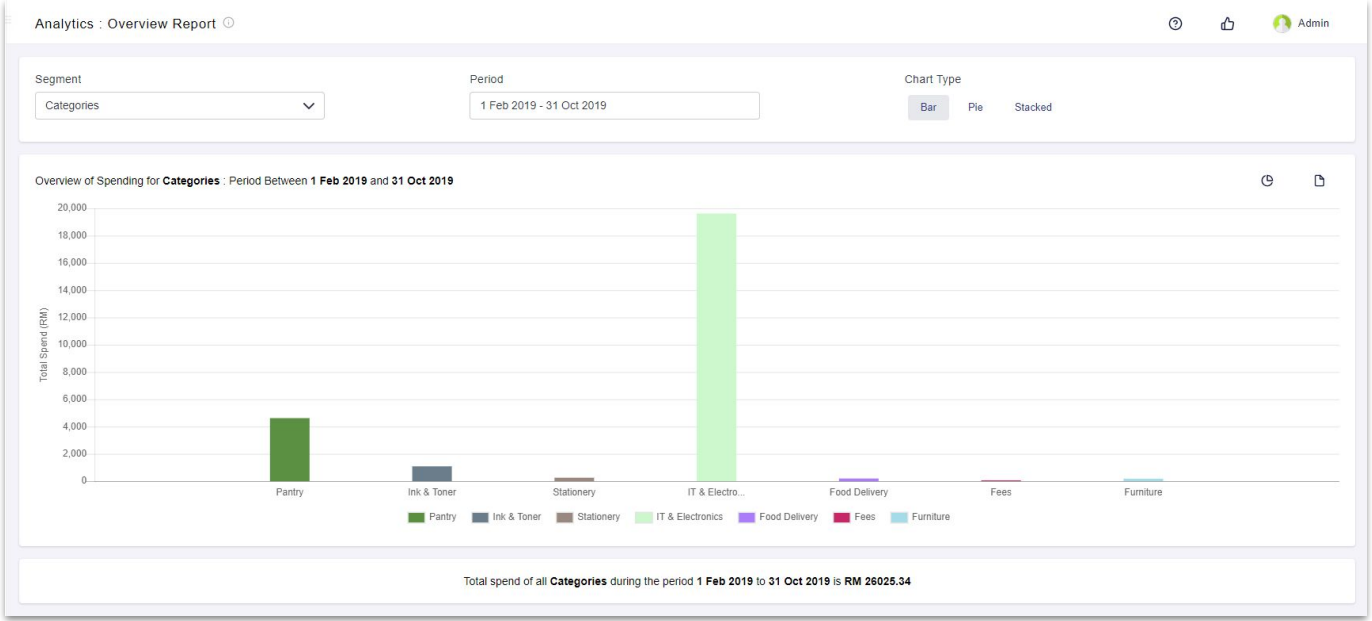

**View the total spend by segment for selected period**

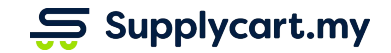

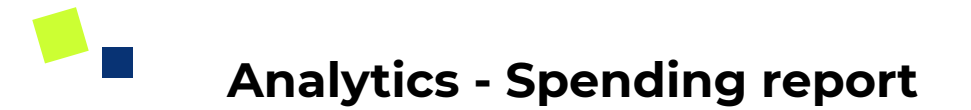

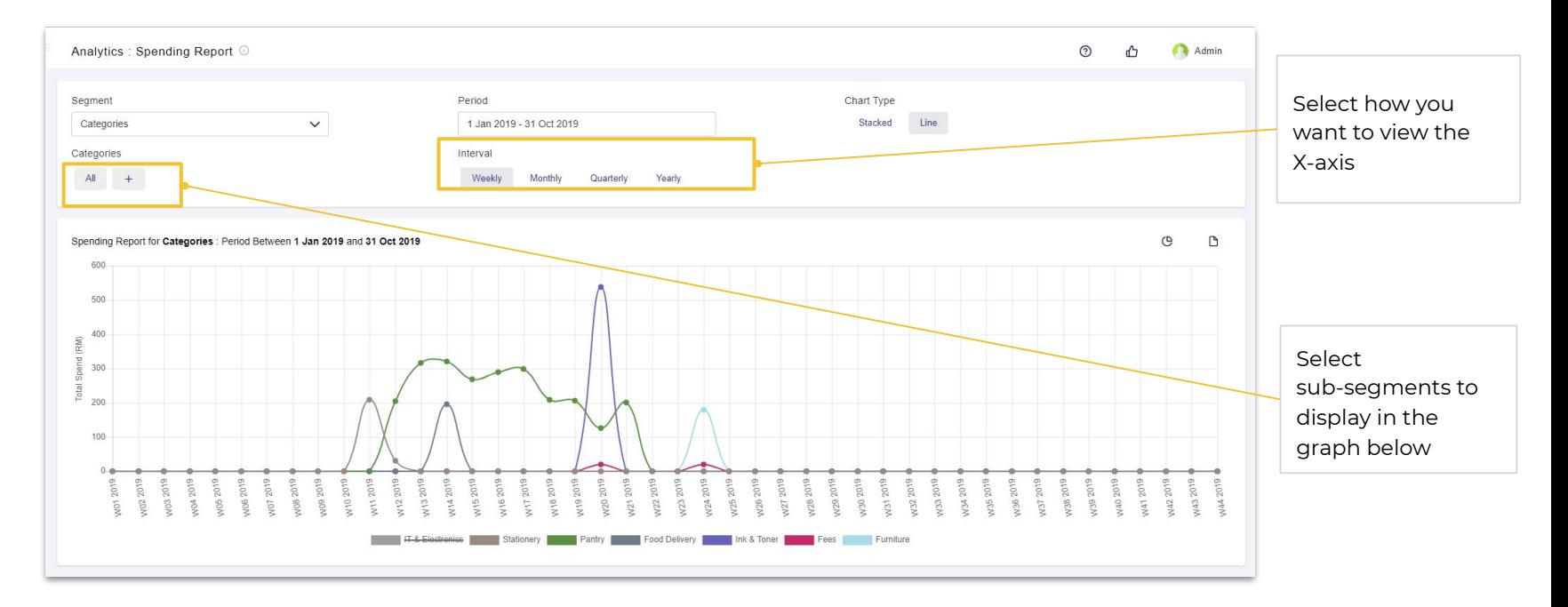

**View the total spend and trend of your company**

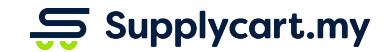

# **Analytics - Consumption report**

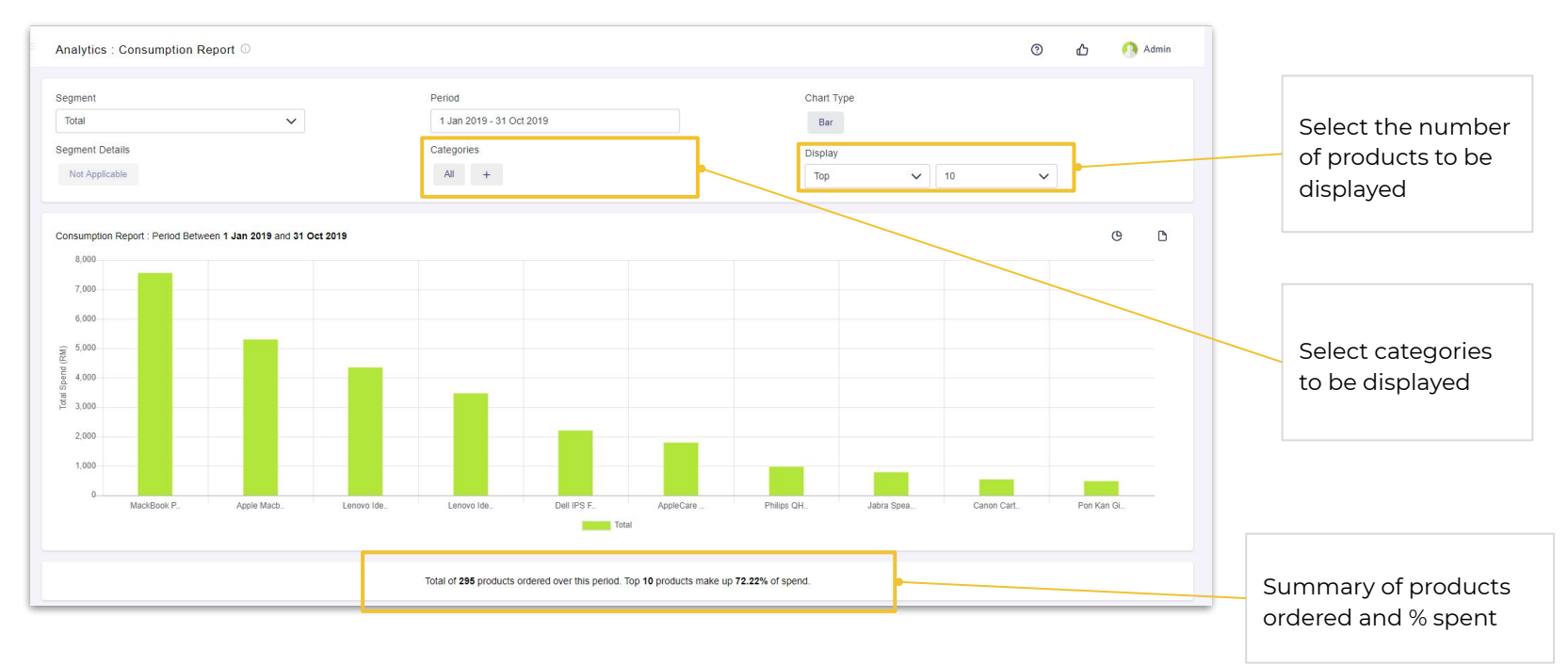

**Gain visibility of products that were purchased in your company**

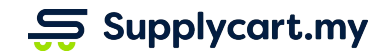

# **Analytics - Supplier Spend report**

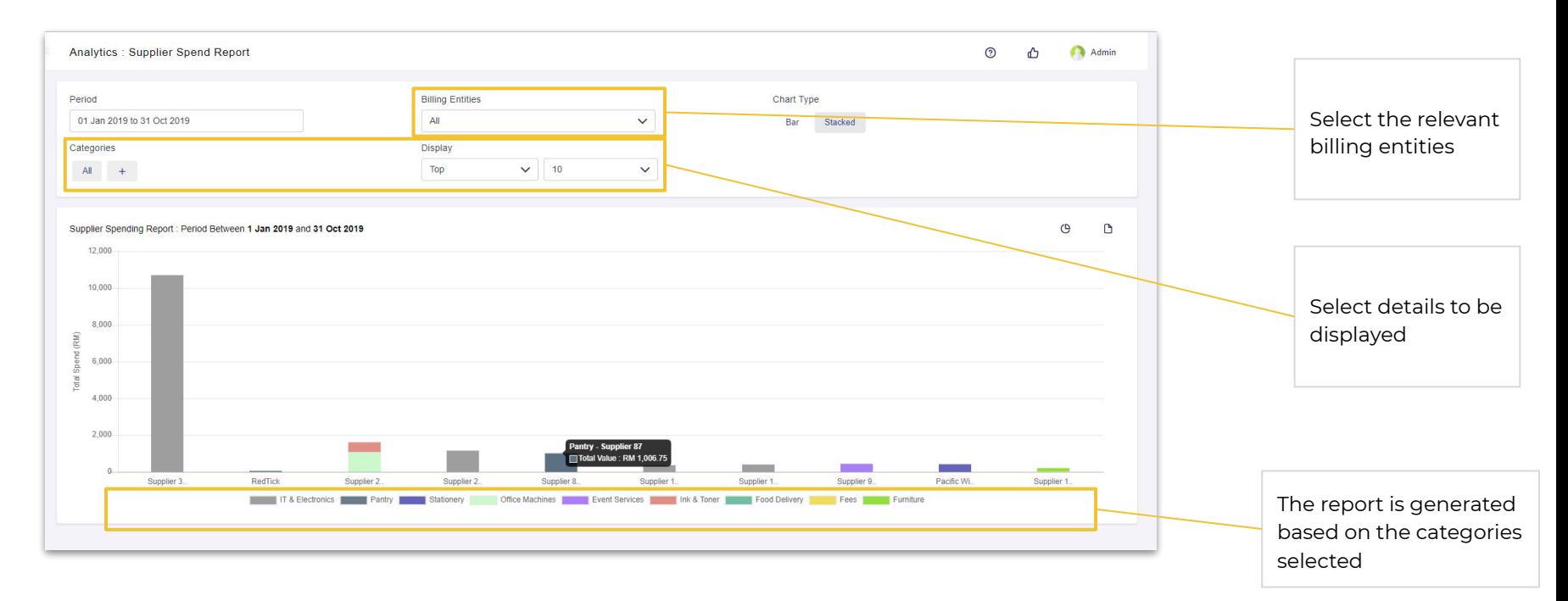

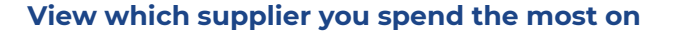

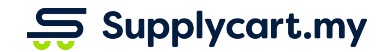

### $S$  Supplycart.my

**Begin your procurement journey today with Supplycart**

**Procurement Made Easy**

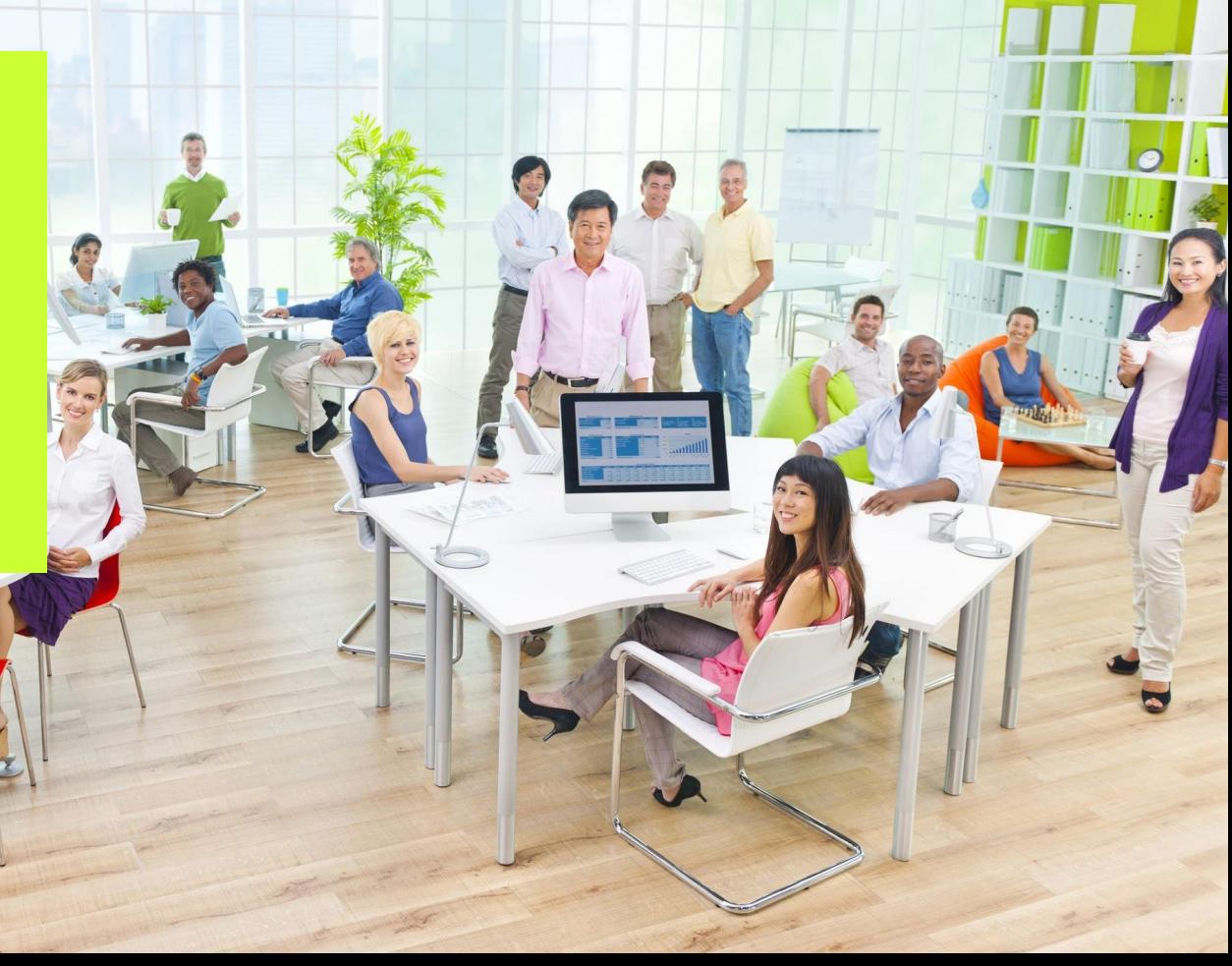